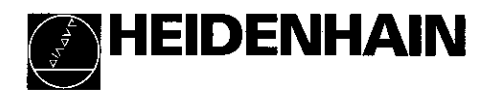

### Working with the measured value display unit

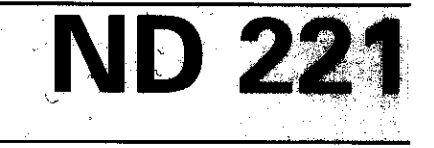

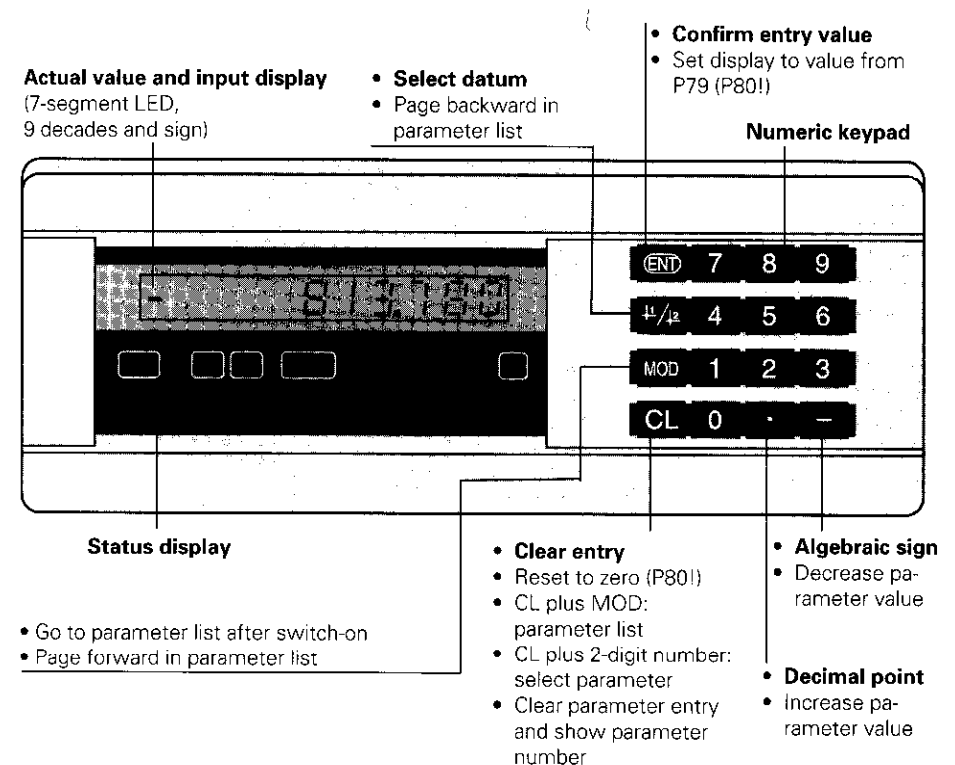

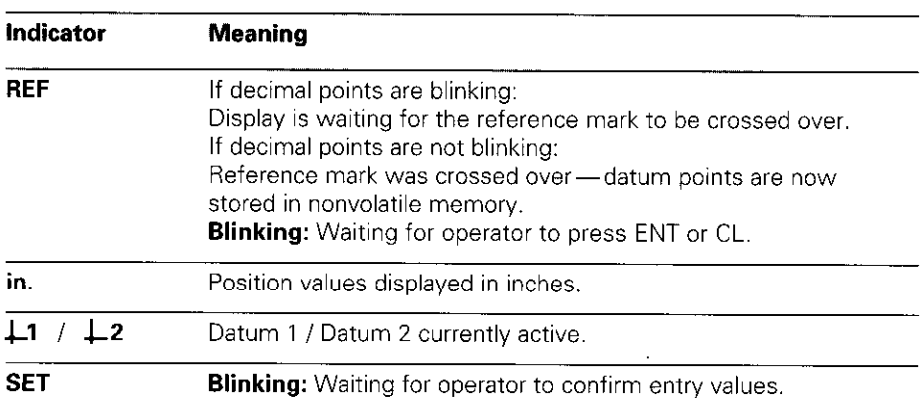

The ND 221 is designed primarily for use with HEIDENHAIN MT Length Gauges. -MT gauges feature one reference mark. When the reference mark is crossed over, it generates a signal identifying that position as a reference point.

After switch-on, simply crossing over the reference mark re-establishes the relationship between axis positions and display values as it was last defined by datum setting.

It is also possible to use other photoelectric linear encoders (see "Parameter Settings for HEIDENHAIN Linear Encoders"). These encoders have one or more reference marks, which may also be distance-coded. With distance-coded reference marks, a maximum traverse of only 20 mm after switch-on suffices to re-establish the datum.

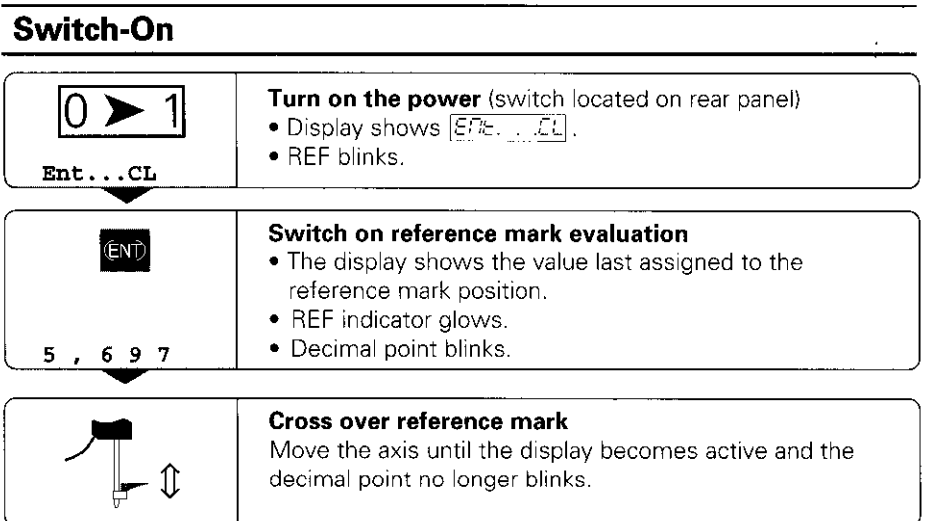

If you do not wish reference mark evaluation, press CL instead of ENT.

## Setting the Datum

The datum setting procedure assigns a display value to a specific axis position. The ND 221 allows you to set two separate datum points.

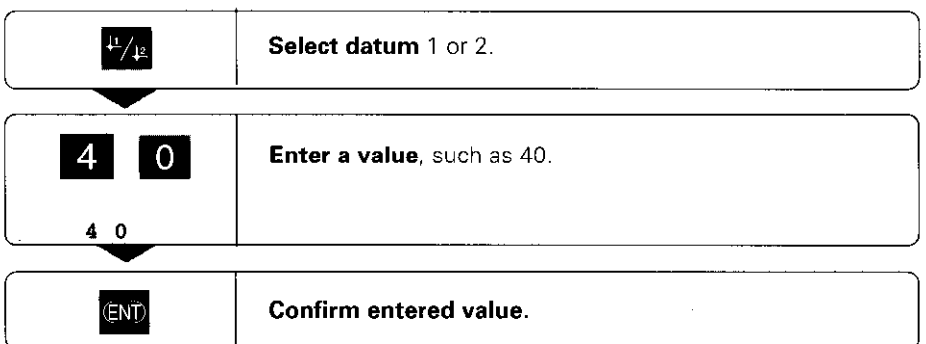

You can switch from one datum to the other at any time. Use datum 2 when you want to display incremental dimensions.

## Operating Parameters

The parameters are divided into "user parameters" and "protected operating parameters," which can only be accessed by entering a code number.

#### User parameters

User parameters are operating parameters that you can change without entering the code number: They are designated PO0 to P30, P50, P51, P79, P86

#### Calling user parameters

To call user parameters immediately after switch-on:

**Press the MOD key as long as**  $\left| \underline{E} E \right|$ **:**  $\therefore \underline{E} \underline{L}$  is visible in the display,

To call user parameters during operation:

 $\blacktriangleright$  Press and hold the CL key, then press MOD.

To go **directly** to a specific user parameter:

- $\blacktriangleright$  Press and hold the CL key, then press the first digit of the parameter number.
- $\blacktriangleright$  Release both keys and press the second digit.

#### Protected operating parameters

Before you can change protected operating parameters you must enter the code **number 95 148** through  $FGG + EG + E$ : They remain accessible until you switch off the position display.

#### To page through the parameter list

- $\blacktriangleright$  Forward paging: Press the MOD key.
- **Backward** paging: Press the  $\pm 1 / \pm 2$  key. By paging on, you automatically enter any change you've made in a parameter.

#### To change operating parameters

- Increase the parameter value with the decimal point key, or
- $\blacktriangleright$  Decrease the parameter value with the minus key, or
- Inter the numerical value for the operating parameter, e.g. for P41 ( $\vert$  SET blinks).

### To correct your entries and show the parameter designation

 $\blacktriangleright$  Press the CL key.

#### To exit the operating parameters

 $\blacktriangleright$  Press ENT. All changes made become effective.

## Operating Parameter List

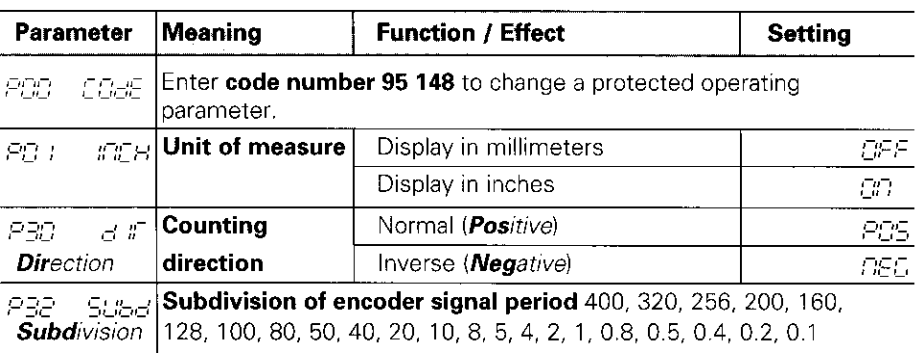

# Operating Parameter List - continued

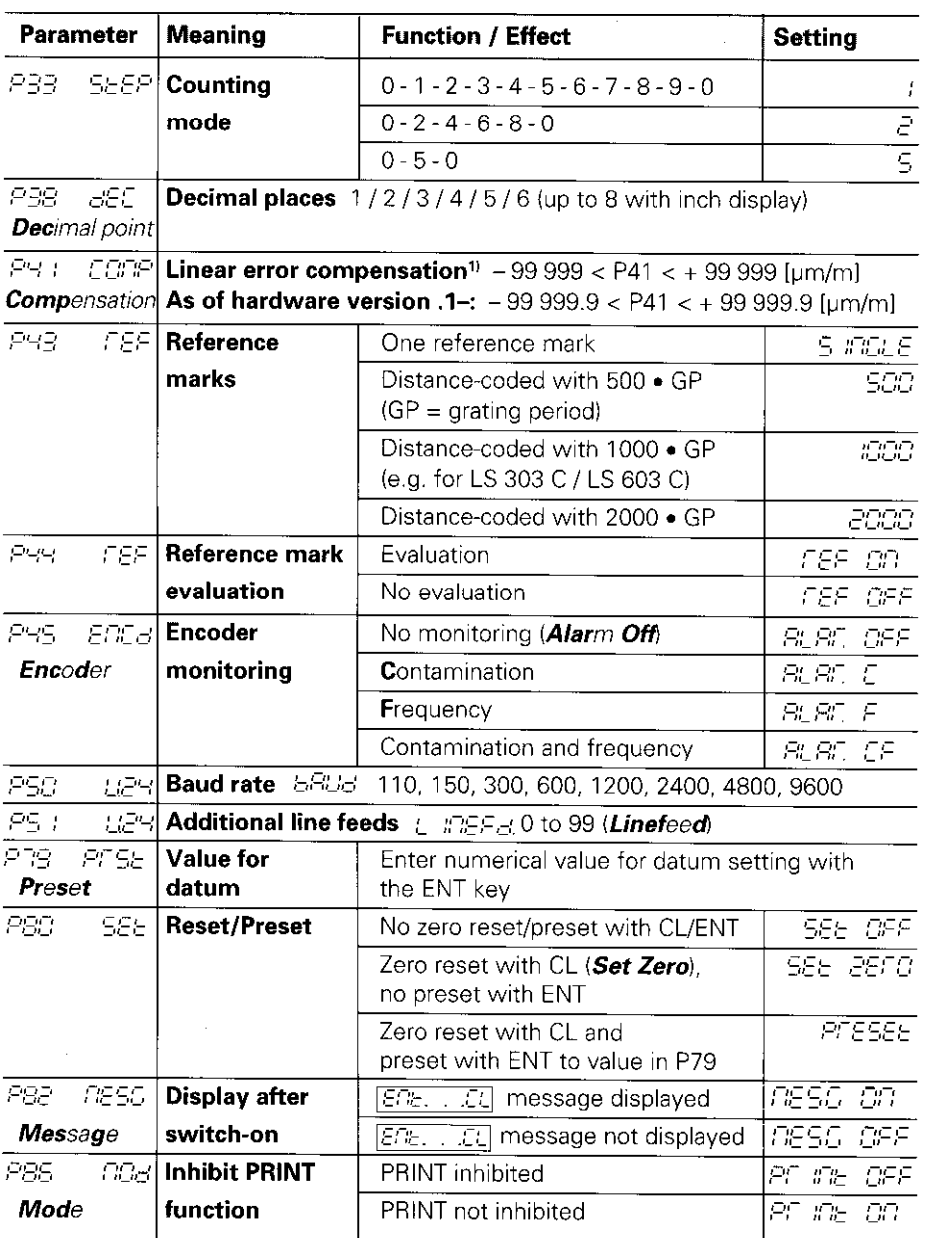

### 1, Determine entry value for P41

**Example:** Displayed measuring length  $L_a = 620.000$ .mm Actual length (determined with, for example, the VM 101 comparator system from HEIDENHAIN)  $L_t = 619.876$  mm Length difference  $\Delta L = L_t - L_a = -124 \text{ }\mu\text{m}$ Compensation factor k:  $k = \Delta L / L_a = -124~\mu m / 0.62~m = -200~[\mu m/m]$ 

## Parameter Settings for HEIDENHAIN Linear Encoders

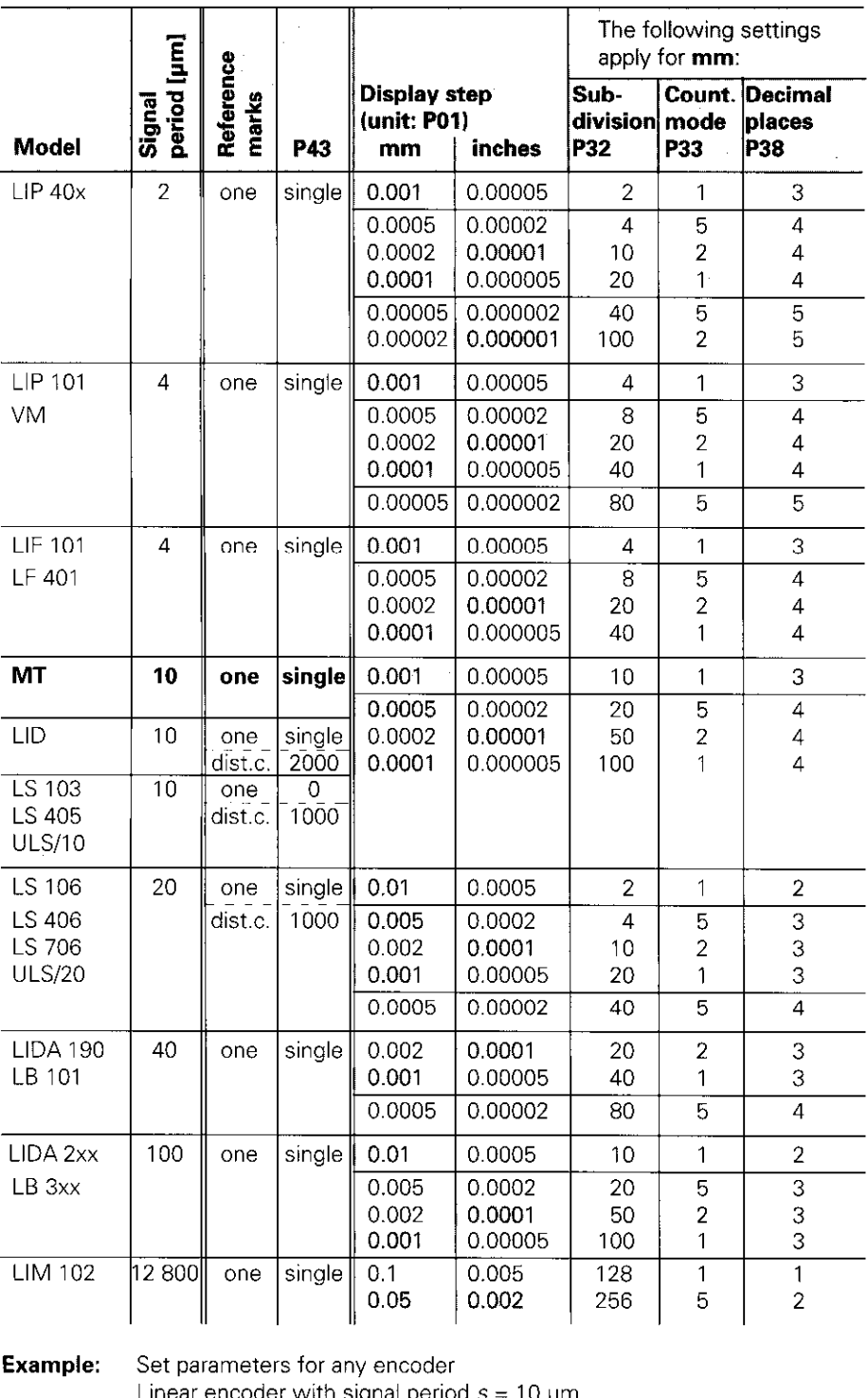

**Example:** Set parameters for any encoder Linear encoder with signal period  $s = 10 \mu m$ Desired display step  $a = 0.0001$  mm **Subdivision P32 = 0.001 • s / a = 100 Counting mode** P33 = 1 (display counts 1, 2, 3, ....) **Decimal places of a: P38 = 4** 

# Data Output: William Data

There are two ways to output data:

- **>** PRINT function: Press MOD (this method can be inhibited with operating parameter P86); or
- $\blacktriangleright$  Enter the command STX (CTRL B) over the RXD input.

A connecting cable (to a PC, for example) is available from HEIDENHAIN (Id.-Nr. 274 545 ..); cable length up to 20 m (66 ft).

Operating parameters for data output: P50, P51

### Wiring, pin layout

Connecting cable is either completely wired (left) or only partially wired (right).

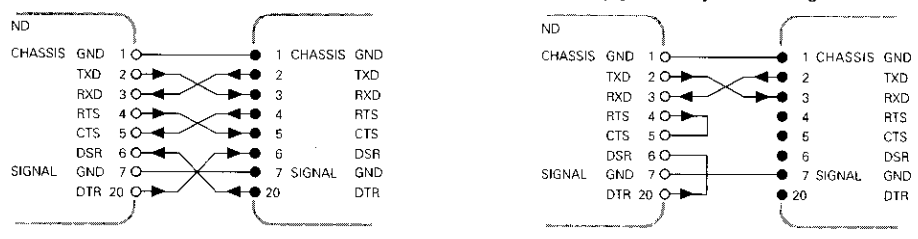

CHASSIS GND: Chassis Ground; TXD: Transmitted Data: RXD: Received Data: RTS: Request To Send; CTS: Clear To Send; DSR: Data Set Ready: SIGNAL GND: Signal Ground; DTR: Data Terminal Ready

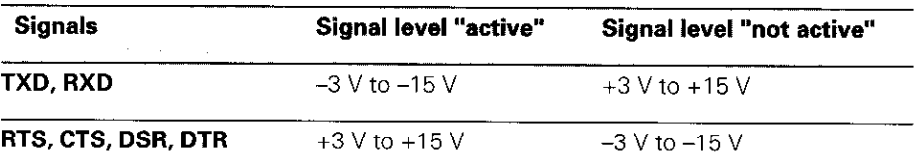

### Data transfer format and transmission control characters

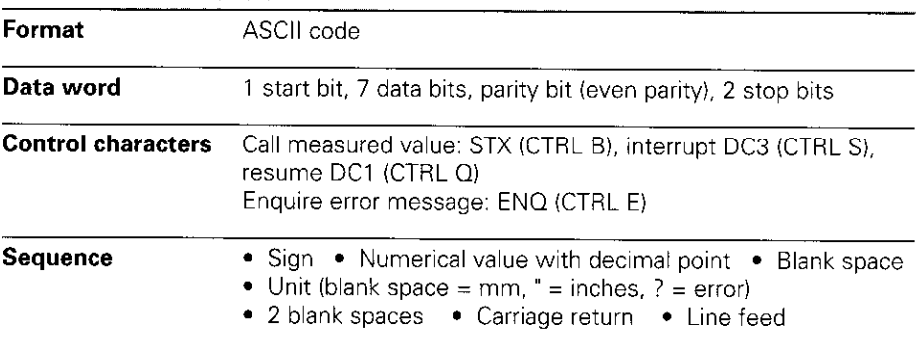

#### Storage and transfer times

The duration of data transfer depends on the selected baud rate and on the number of additional line feeds.

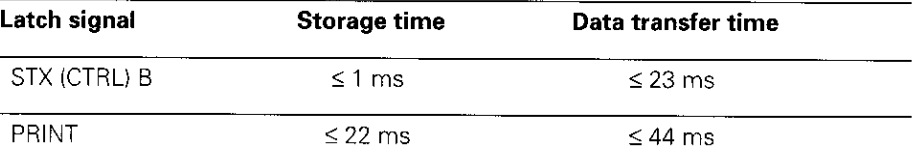

# **Error Messages**

### To clear error message  $\sqrt{ETET}$  :

When you have removed the cause of the error,  $\rightharpoonup$  press CL.

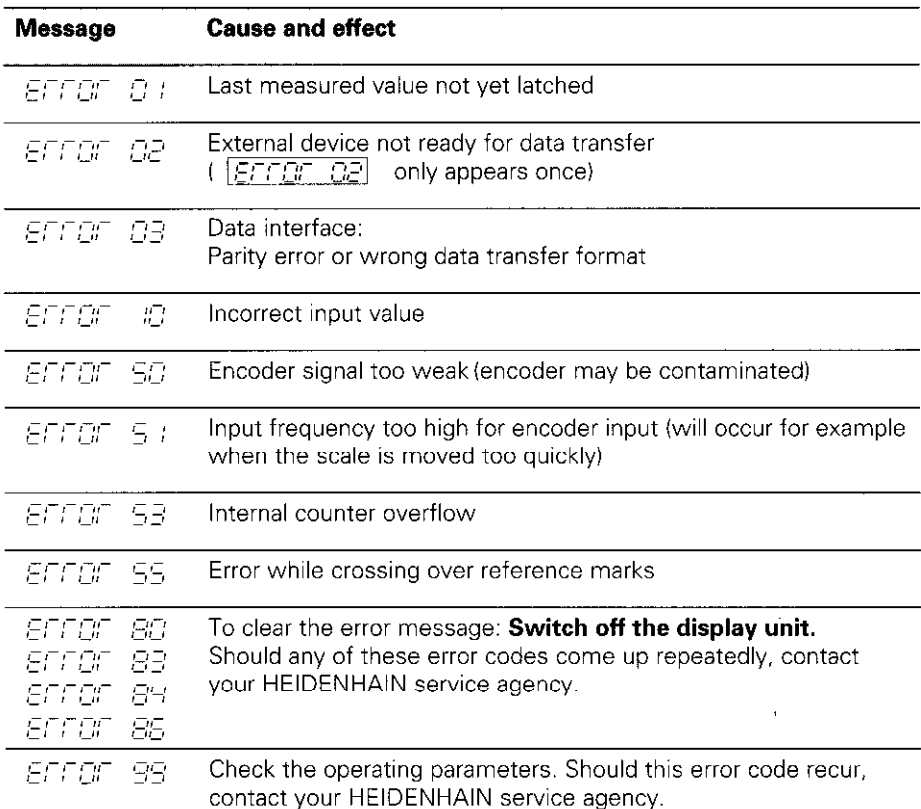

If all decimal points light up, the measured value is too large or too small. In this case, set a new datum or retract.

## Distance-To-Go Mode

The standard setting for the display unit is to show the encoder position value. Particularly on machine tools and for tasks in automation, however, it can be very helpful for the display to instead show the distance remaining to a manually entered nominal position. You can then position the tool by simply moving the axis to the display value zero. Code number 246 582 provides access to distance-to-go mode.

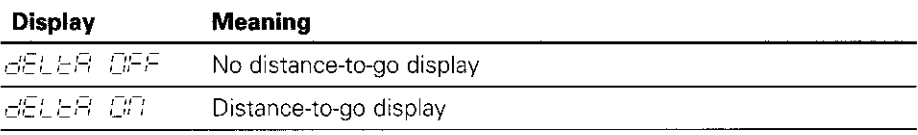

- "Traverse to zero" with distance-to-go display
- $\blacktriangleright$  Select datum 2.
- $\blacktriangleright$  Enter the nominal position.
- $\blacktriangleright$  Move the axis to zero.

# Rear Panel

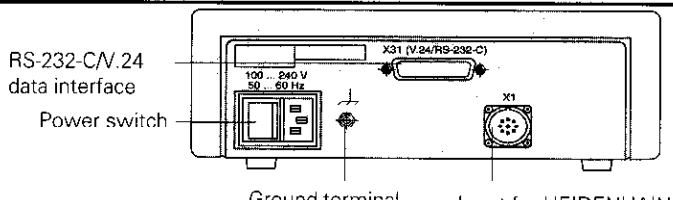

Ground terminal Input for HEIDENHAIN linear encoder with sinusoidal output signals (7µApp to 16 µApp), connecting cable max. 30 m (98.5 ft), maximum permissible input frequency 100 kHz

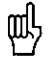

Interface Xl complies with the recommendations in VDE 0160, 5.88 for separation from line power.

# Installation

You can fix the display unit to a mounting surface with M4 bolts.

The units can also be stacked. Adhesive inserts (included in delivery) prevent them from sliding.

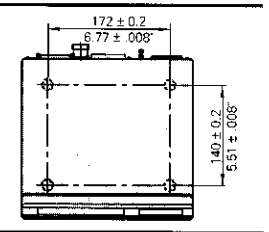

# Power Supply and Connection

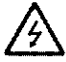

### Danger of electrical shock!

Unplug the power cord before opening the housing. Connect a protective ground. This connection must never be interrupted.

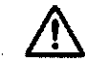

### Danger to internal components!

Do not engage or disengage any connections while the unit is under power. Use only original replacement fuses.

Primary-clocked power supply, tolerates overvoltage in accordance with VDE 0160, 5.88. Overvoltage tolerance class 2.

**Voltage range** 100 V to 240 V (-15% to +10 %) Frequency 48 Hz to 62 Hz Power consumption typ. 8 W Line fuse F 1 A (in unit) Minimum cross-section of power line: 0.75 mm<sup>2</sup>

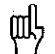

To increase the noise immunity, connect the ground terminal on the rear panel. to the central ground point of the machine. (Minimum cross-section 6 mm<sup>2</sup>)

# Ambient Conditions

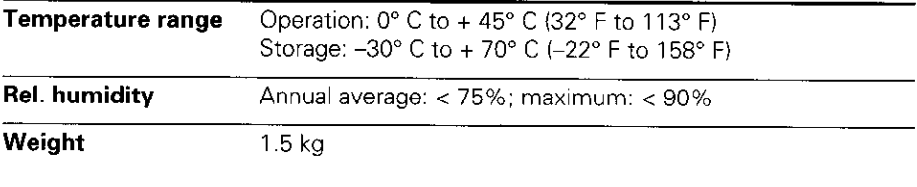

### DR. JOHANNES HEIDENHAIN GmbH

Dr.-Johannes-Heidenhain-Straße 5 D-83301 Traunreut. Deutschland S (086691 31-O **EXX** (08669) 5061<br>**<sup>®</sup>** Service (( (08669) 31-1272 <sup>**<sup>3</sup> TNC-Service (08669) 31-1446**</sup> **EAX** (08669) 9899

284 249 24 · SW10 · 12 · 3/95 · H · Printed in Germany · Subject to change without notice